5. Kommunaler IT-Sicherheitskongress 2018<br>Aus der Praxis für die Praxis

 $\mathcal{H}$ 

## 5. Kommunaler IT-Sicherheitskongress

23. und 24. April 2018 in Berlin

27001, sondern als B

Einstieg zu diesen zu

Erläutert die Umsetz<br>referenziert auf Beg

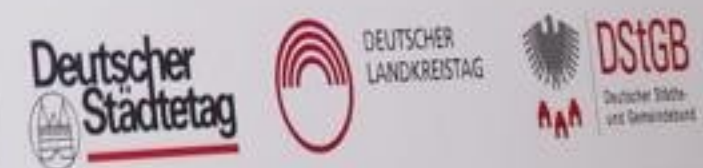

mit Unterstützung durch

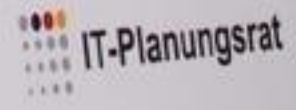

# "SiKoSH leuchtet ein" SICHER EFFEKTIV  $\mathbf{c}$

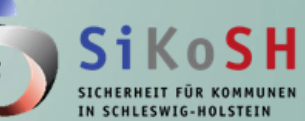

#### GEMEINSAM

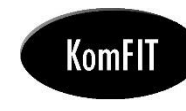

## SiKoSH - wie alles begann

- Ziel laut Projekthandbuch: Kommunal angemessenes Sicherheitsniveau orientiert am BSI-Grundschutz
	- Unterstützung beim Aufbau ISMS inkl. Sicherheitskonzept မ
	- Nachhaltigkeit sichern 0

#### Projektgruppe

- Kommunen မ
- 0 Prüfbehörden (ULD und LRH)
- Partner (FHH, ISK.RLP) 0
- ZIT (Zentrales IT-Management des Landes Schleswig-Holstein) 0
- Sicherheitsmanagement Dataport + André Glenzer [\(www.andreglenzer.com](http://www.andreglenzer.com/)) 0 - Beratung und Konzepterstellung -
- Dr. Werner Degenhardt Psychologie der Informationssicherheit  $\bullet$ - Marketing und Mitarbeitersensibilisierung -
- KomFIT  $\bullet$

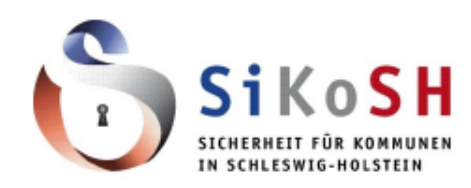

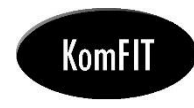

### **landard heute**

Einführung eines Informationssicher- vickelt. heitsmanagementsystems (ISMS) nach it in Konkurrenz zu etablierten **SiKoSH** 

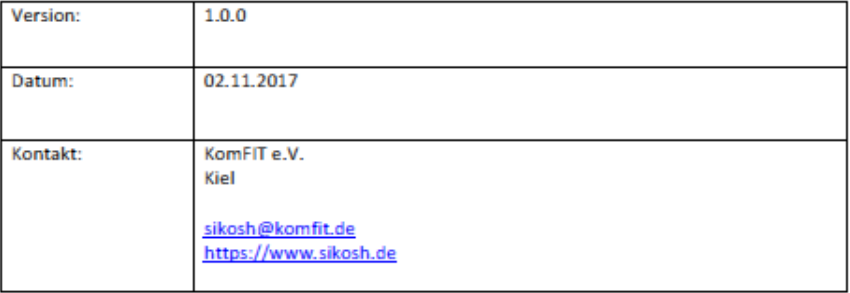

aches Einstiegsframework SiKoSH Standard - Vorgehensweise zur ziell für kommunale Anwender

> rmationssicherheitsframeworks, z.B. IT-Grundschutz, ISIS12 oder 01, sondern als Ergänzung und tieg zu diesen zu verstehen.

atert die Umsetzungsphasen und renziert auf Begleitdokumente chbuch")

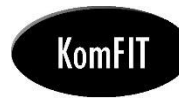

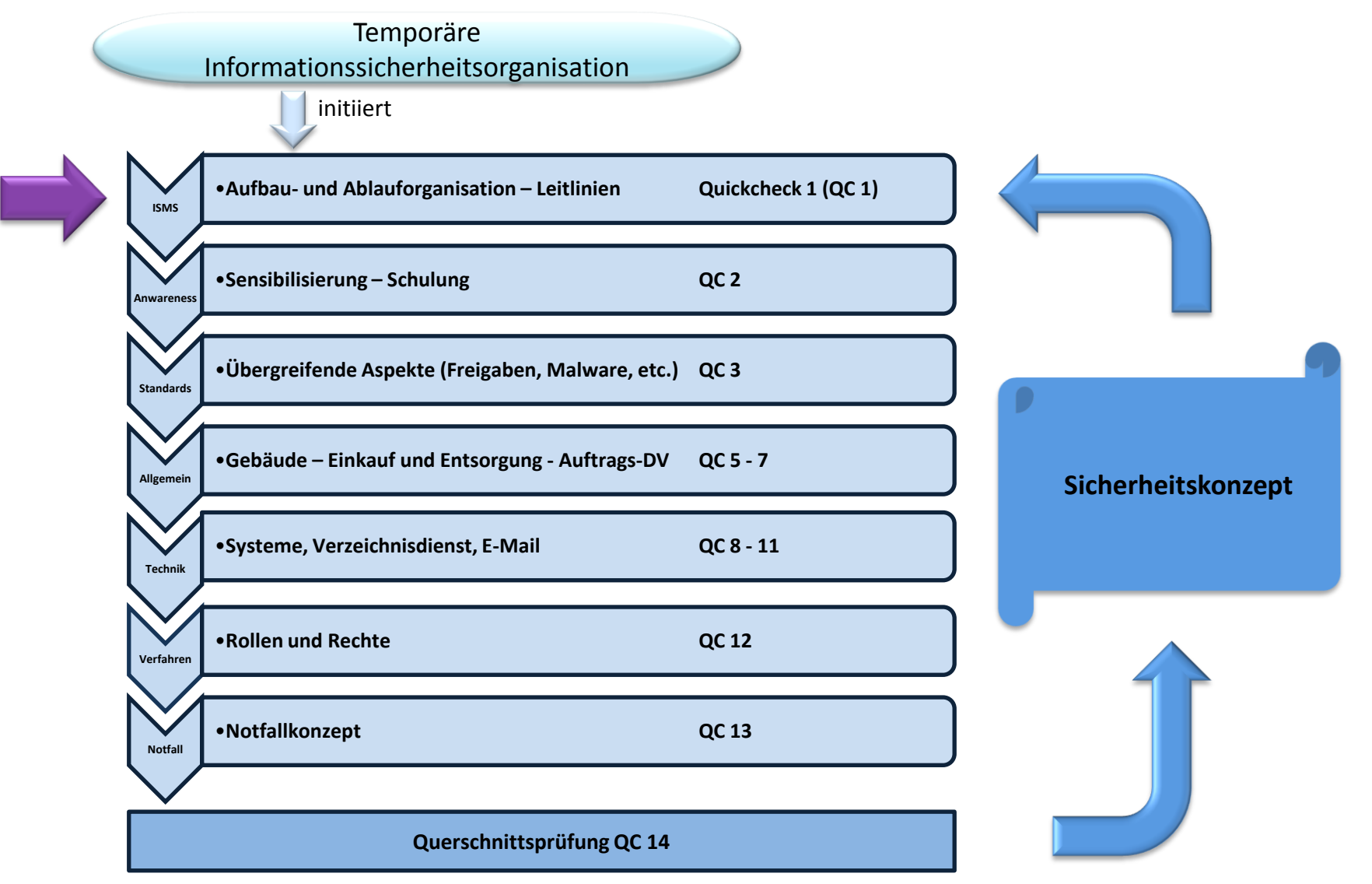

Folie 4 von 28

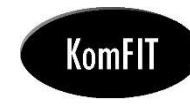

## SiKoSH - Phase 1 - ISMS

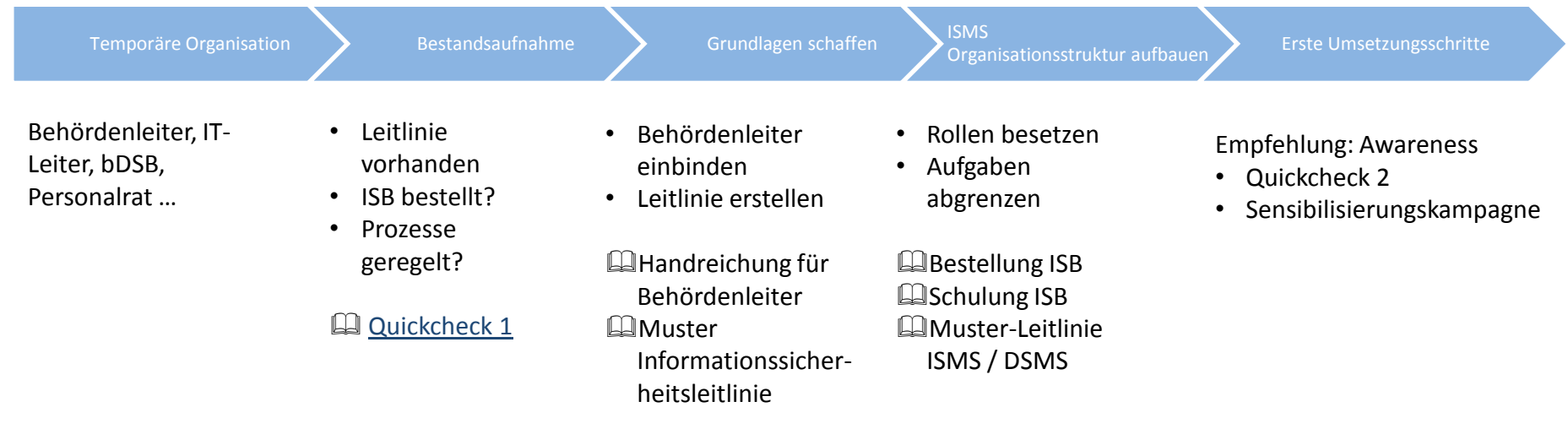

#### Folie 5 von 28

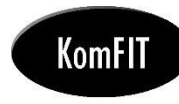

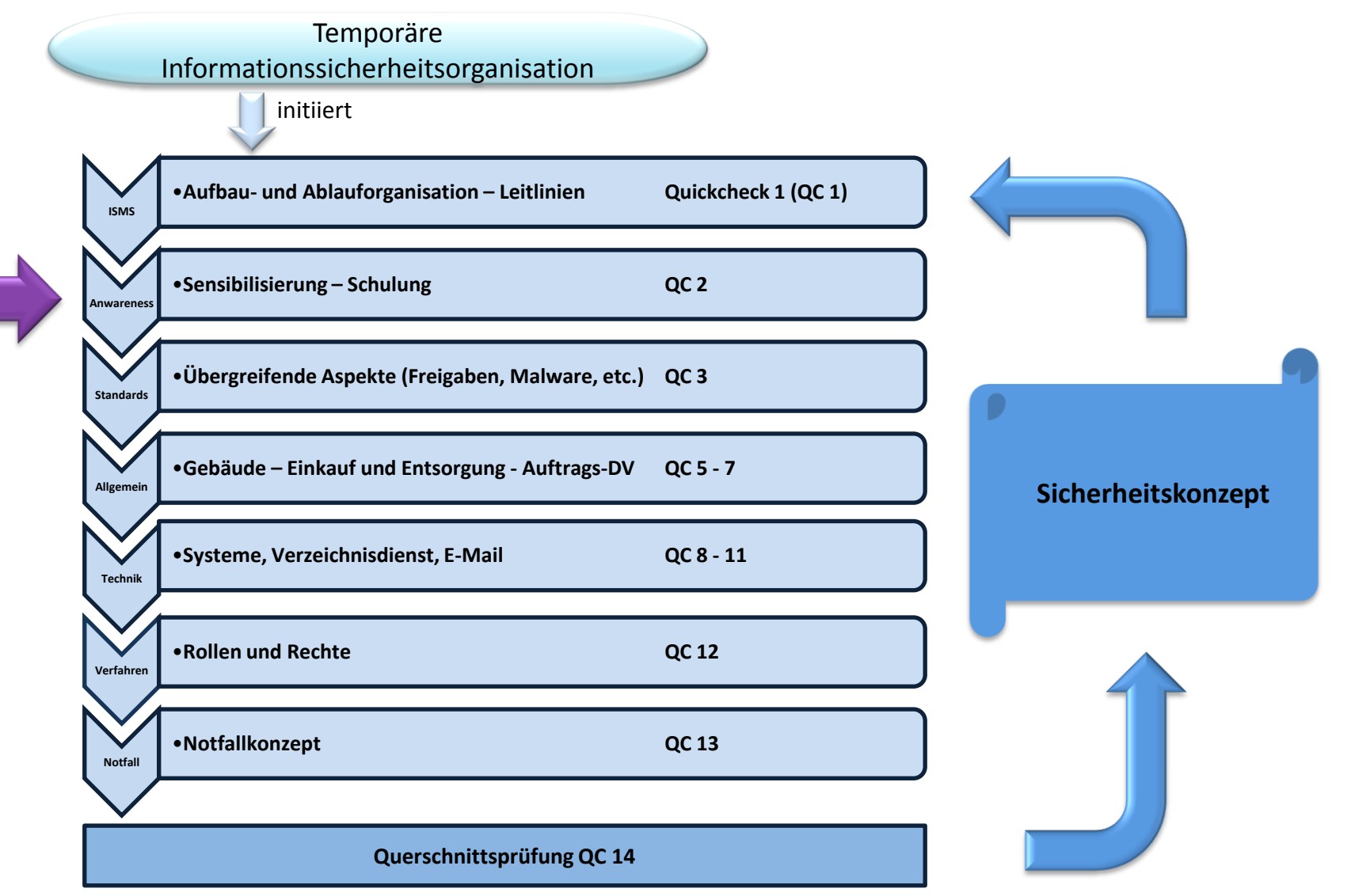

Folie 8 von 28

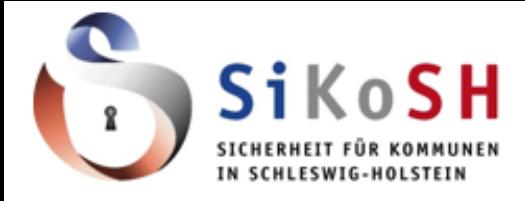

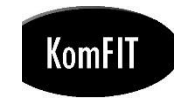

#### SiKoSH-Beispiel Sensibilisierung

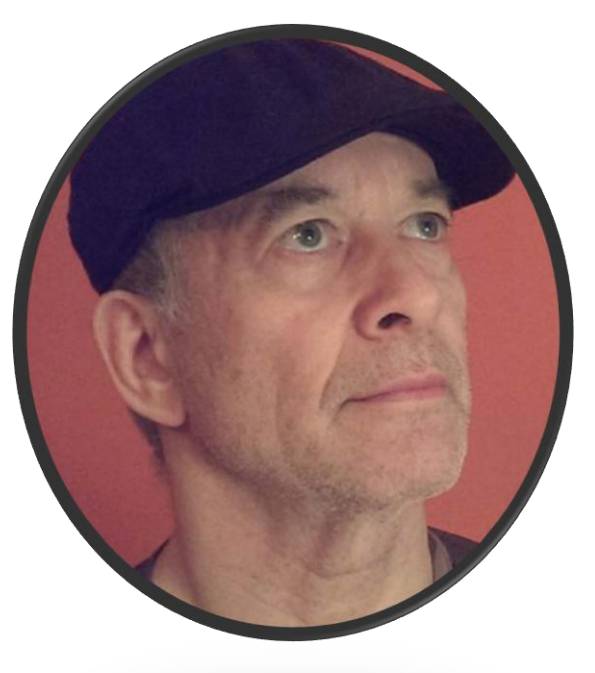

ner Degenhardt, LMU München

#### Folie 9 von 28

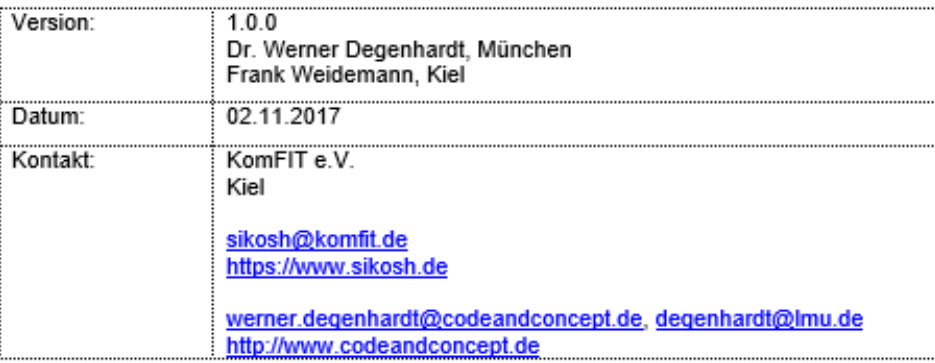

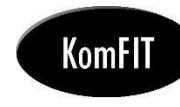

## Kann man besseres Sicherheitsverhalten lernen?

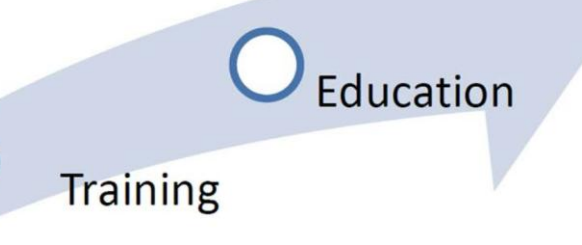

Awareness

Enisa "The new user's guide: How to raise information security awareness"

"Eine Angewohnheit kann man nicht aus dem Fenster werfen. Man muss sie die Treppe hinunter prügeln. Stufe für Stufe."

- Mark Twain

Folie 10 von 28

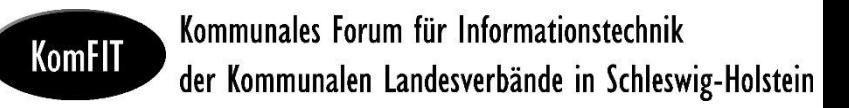

#### **Phishing-Training bei der Landeshauptstadt Kiel**

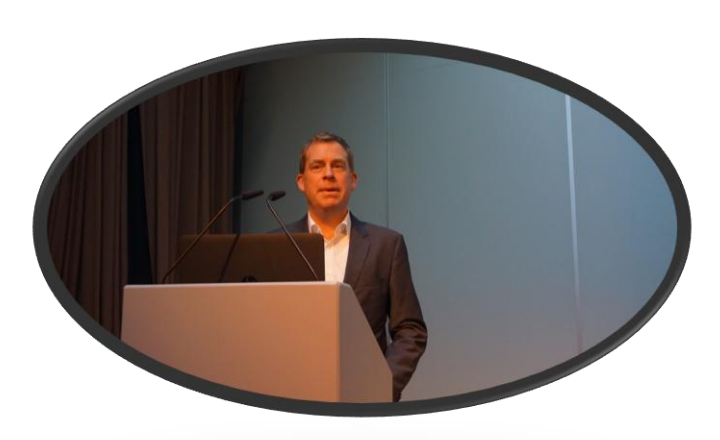

02.11.2017 KomFIT 2017

OB Dr. Ulf Kämpfer auf der KomFIT 2017 (sinngemäß): "Meine größten Sorgen morgens nach dem Aufwachen sind Feuer, Terrorismus und Datenverlust. Ich warte nur darauf, dass der erste Bürgermeister nach einem massiven Datenverlust zurücktreten muss."

Folie 11 von 28

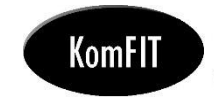

## Phishing-Training bei der Landeshauptstadt Kiel

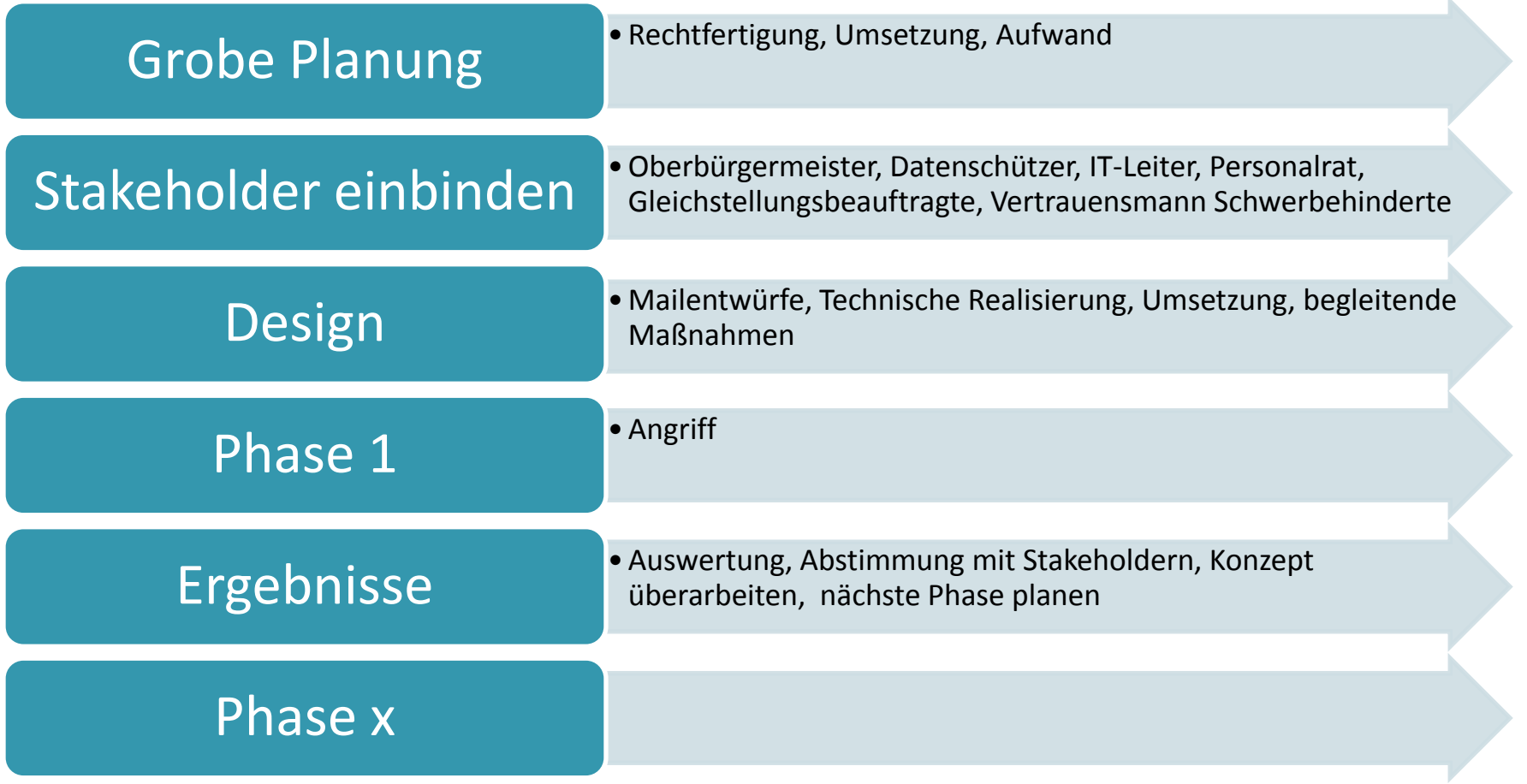

Folie 12 von 28

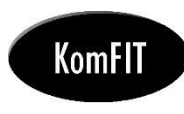

## **Phishing-Training Welle 1** - Böse Mail mit Link-

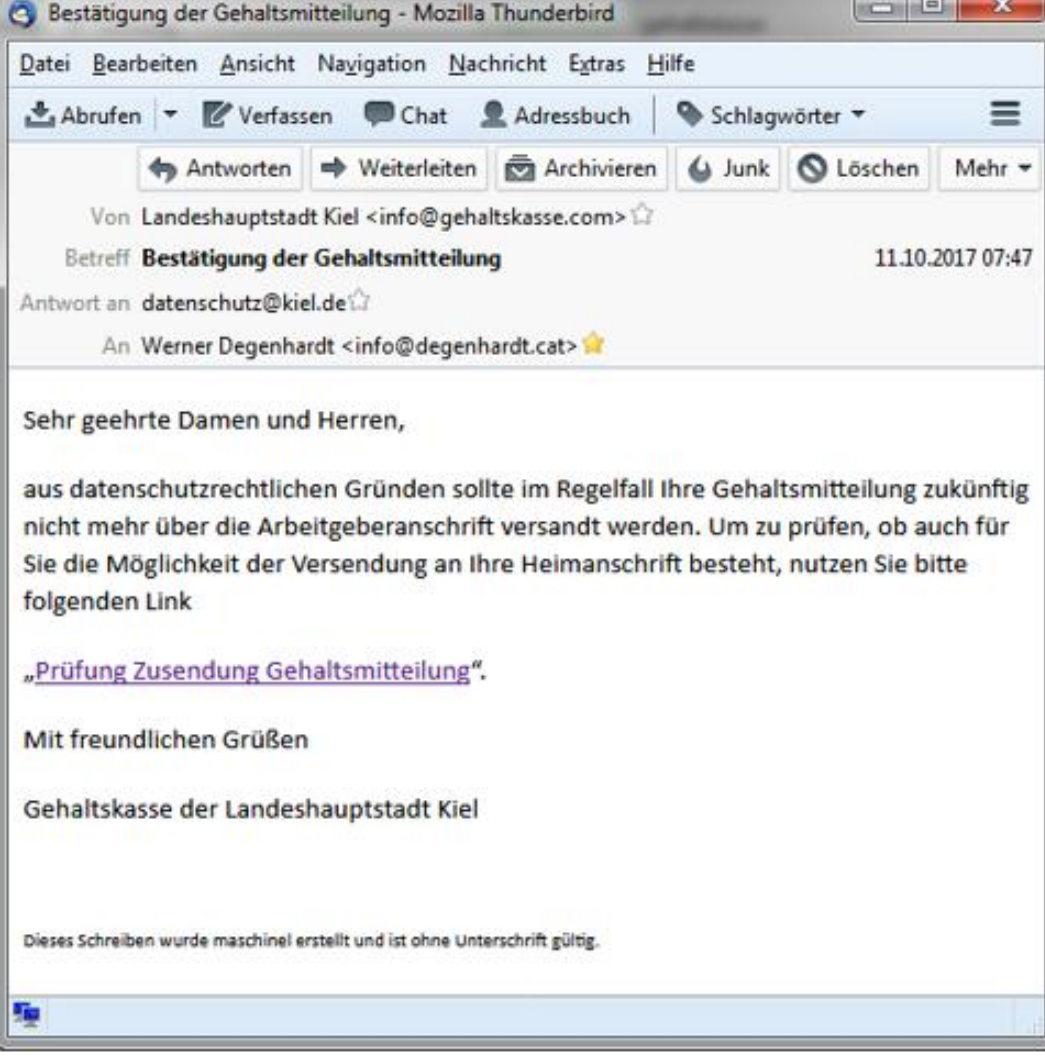

Folie 13 von 28

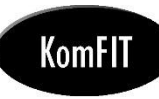

#### Sie wurden gefischt!

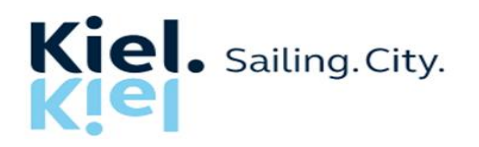

Die E-Mail, die Sie erhalten haben und die Sie auf diese Seite gebracht hat, imitiert eine Phishing-E-Mail. Es ist eine Phishing-Simulation. Phishing-E-Mails verschleiern ihre Herkunft und sollen Sie dazu bringen, auf bösartige Links zu klicken.

Sie haben diese Phishing-Simulation bekommen, um zu zeigen, wie ein Phishing-Betrug tatsächlich durchgeführt wird und wie einfach es ist, von diesen cleveren Betrügereien getäuscht zu werden.

Aber keine Sorge! Dies ist keine Prüfung oder dergleichen. Auch Ihre Daten werden nicht gespeichert.

Was wäre passiert, wenn dies ein echte Phishing-Mail gewesen wäre, wenn es sich um einen echten Phishing-Betrug gehandelt hätte? Dann hätten Betrüger Ihren Computer mit einem Trojaner infizieren können, indem Sie einfach auf den Link in der E-Mail klicken. Oder, wenn Sie

Ihren Benutzernamen und Kennwort oder andere sensible Informationen zur Verfügung gestellt hätten, könnte sogar Schlimmeres passieren. Stellen Sie sich vor, was diese Person mit den von Ihnen gestohlenen Informationen alles anfangen könnte? Im Prinzip reicht ein infizierter Rechner, um das gesamte Netzwerk der Landeshauptstadt Kiel in Schwierigkeiten zu bringen oder ganz lahm zu legen.

Aber, wie gesagt, das war keine echte Phishing-Mail, sondern ganz im Gegenteil: wir möchten Ihnen helfen, nicht noch einmal auf diesen Trick hereinzufallen.

Sie sehen unten ein Bildschirmfoto dieser E-Mail mit Hinweisen auf Merkmale, die Misstrauen erregen könnten und sollten.

Außerdem finden Sie am Ende dieser Seite einen Link zum Behörden-IT-Sicherheitstraining der Landeshauptstadt Kiel, das Ihnen helfen soll, diese bösartigen Mails zu erkennen und Ihre Daten zu schützen. Die Teilnahme ist freiwillig und zu jeder Zeit möglich. Informationen über Teilnahme oder gar Erfolg des Trainings werden nicht erfasst, personenbezogene Auswertungen finden nicht statt.

#### Folie 14 von 28

#### Wie erkenne ich eine Phishing-Mail?

#### technik Schleswig-Holstein

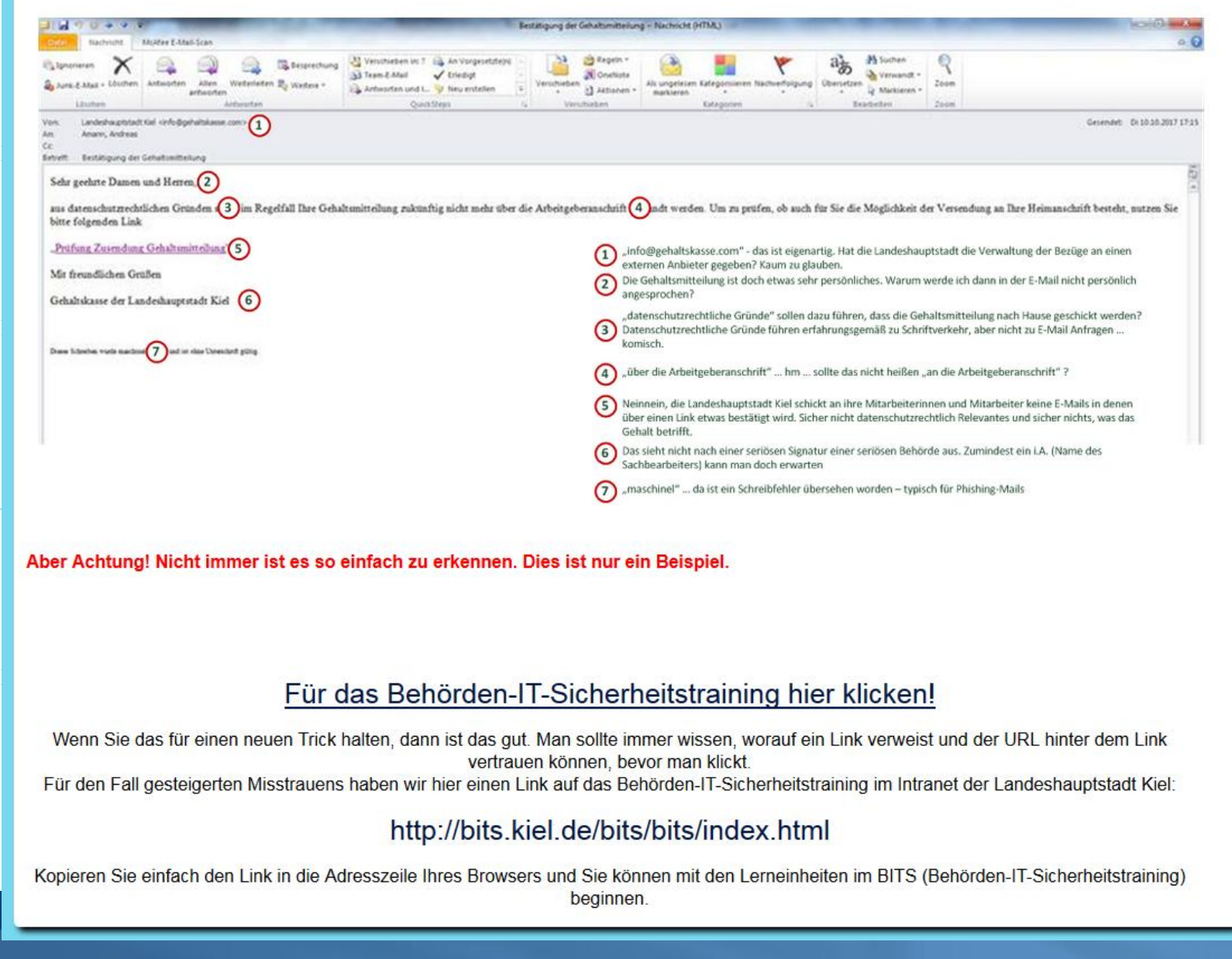

#### Folie 15 von 28

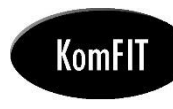

## **Erfahrungen**

- **O** Die Klickquote liegt bei 28%
- **Die meisten Benutzer reagieren positiv auf die** Kampagne

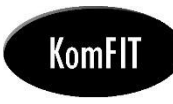

#### Phishing-Training Welle2 18.11.2017 - Böse Mail mit Anlage -

Sehr geehrter Herr xxx,

auf dem Rathausplatz, dem Holstenplatz, dem Asmus-Bremer-Platz und der Altstadt wurde in diesem Jahr unter maßgeblicher Beteiligung der Kieler Stadtverwaltung eine – wie die Kieler Nachrichten es nannten – "Revolution auf dem Weihnachtsmarkt" umgesetzt. Was Sie in diesem Jahr auf den Kieler Weihnachtsmärkten zu sehen bekommen, gab es in den 45 Jahren seit Gründung der adventlichen Budenstadt noch nie. Wir möchten uns auf diesem Wege ganz herzlich bei allen Beschäftigten der Verwaltung für Ihre Arbeit im jetzt bald vergangenen Jahr bedanken.

Wir freuen uns, Ihnen als vorweihnachtliches Dankeschön einen Gutschein für einen kostenfreien Glühwein (mit oder ohne Alkohol) und eine kostenfreie Bratwurst anbieten zu können!

Um den Vorteil nutzen zu können, drucken Sie einfach die in der Anlage beigefügten Gutscheine aus und legen diese an einem der vielen Stände der Kieler Weihnachtsmärkte vor. Bitte beachten Sie aber, dass die Gutscheine nur bis zum 22.12.2017 gültig sind.

Wir wünschen Ihnen und Ihrer Begleitung viel Spaß und gute Unterhaltung auf den Kieler Weihnachtsmärkten.

Mit freundlichen Grüßen

Ihr Christmas-Event-Management-Team (CEMT)

Folie 17 von 28

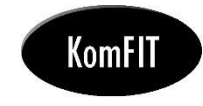

## Phishing-Training Welle 2 bei der Stadt Kiel

#### Sie wurden gefischt!

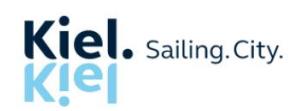

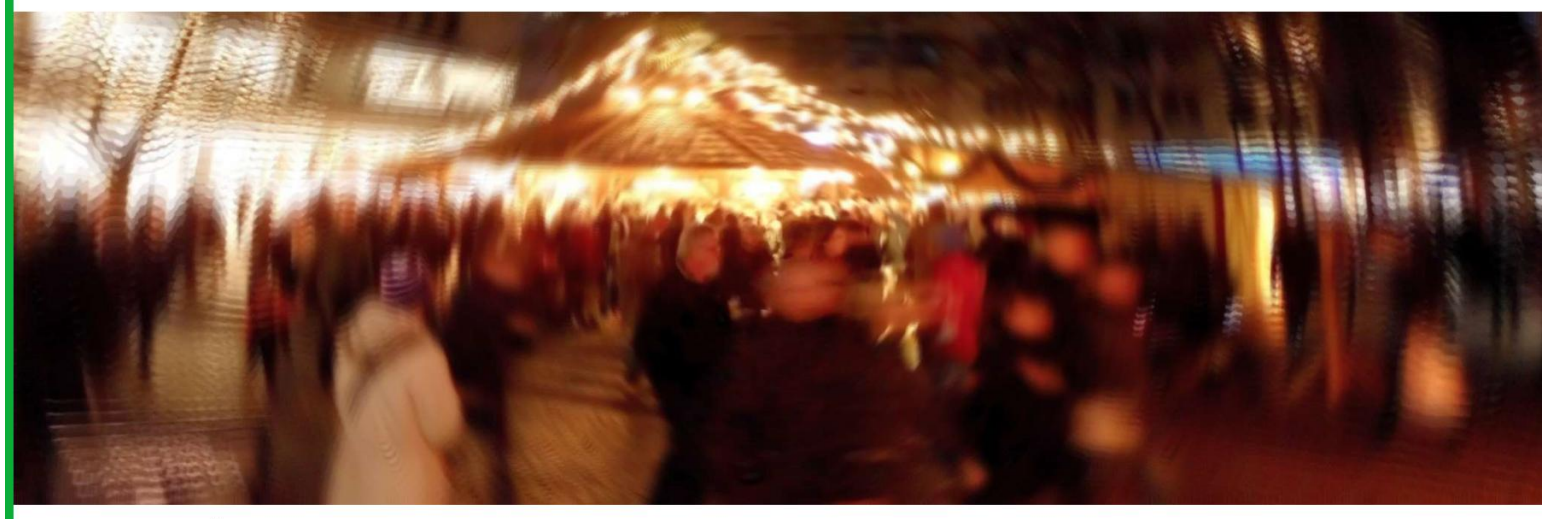

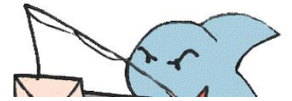

Ohal Wie konnte des nossieren?

Folie 18 von 28

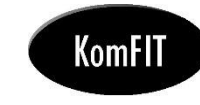

## **Phishing-Training Welle 2 bei der Stadt Kiel**

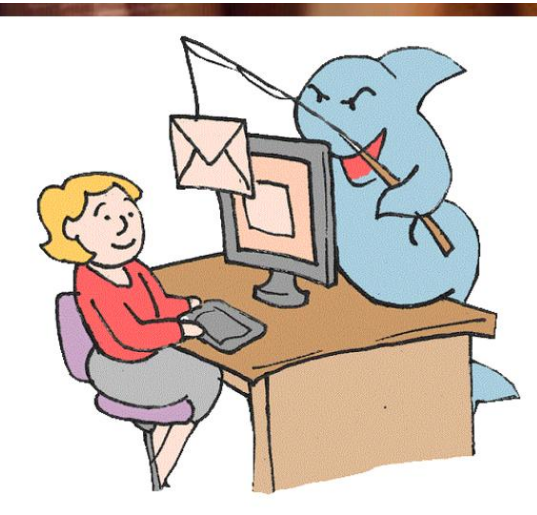

#### Oha! Wie konnte das passieren?

Sie haben:

einer unbekannten Website vertraut und zugelassen, dass dieses .pdf-Dokument ein Programm auf Ihrem Rechner ausführt.

Dieses Programm hätte ein Trojaner sein können, der ihren Daten, ihren Dokumenten, ihren Bildern und - wenn es dumm läuft - dem ganzen Netzwerk der Landeshauptstadt schweren Schaden zufügt.

Faustregel:

Wenn man eine Sicherheitswarnung beim Öffnen eines Anhangs bekommt und nicht weiß, welche Folgen es hat, wenn man die Datei trotzdem öffnet:

Den IT Service (unter helpdesk@kiel.de oder Telefon 4444) fragen, bevor Sie die Datei öffnen

Tatsächlich gibt es viele Hinweise, die es den Mitarbeiterinnen und Mitarbeitern der Landeshauptstadt ermöglichen, zwischen "guten" und "bösen" Email-Anhängen zu unterscheiden.

Das Sicherheitstraining im Intranet der Landeshauptstadt Kiel zeigt Ihnen, wie Sie Schaden von sich und anderen fernhalten.

#### http://bits.kiel.de/bits/bits/index.html

Kopieren Sie einfach den Link in die Adresszeile Ihres Browsers und Sie können mit den Lerneinheiten im BITS (Behörden-IT-Sicherheitstraining) beginnen.

Folie 19 von 28

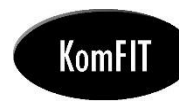

## **Erfahrungen**

- Es gab nur wenig negative Reaktionen (und auch die waren eigentlich positiv\*)
	- $\bullet$ Danke, eine sehr gute Idee und sehr lehrreich!!
	- $\Theta$ CEMT überprüft . . . netter Versuch HA HA HA oder besser gesagt HO HO HO
	- $\Theta$ Ich war an dem Gutschein gar nicht so interessiert, aber sehr neugierig, wer denn hier lobt (das passiert bei der Stadt ja eher selten), und ich vertraue auch unterbewusst auf die städt. Abwehrmaßnahmen (zuhause hätte ich keinen Gutschein aufgemacht, weil ich weiß, dass mir niemand etwas schenken will). Eine gute Aktion!!!
	- Wir Mitarbeiter/innen sind uns weitestgehend einig, dass diese Phishing Mails überhaupt  $\bullet$ nicht sinnvoll sondern nur ärgerlich sind. Sie sensibilisieren nur insofern, als dass "echte" und rechtsverbindliche Anhänge nicht mehr geöffnet werden. Es würde mehr Sinn machen, endlich ein effektives Schutzprogramm zu kaufen oder mit einem gewissen Risiko zu leben. Ansonsten wird die Stadtverwaltung nicht von Trojanern und Viren lahmgelegt sondern von völlig verunsicherten Mitarbeitern.
- Warum positiv? Weil sie der IT zeigen, wie ihre Benutzer wirklich denken und was sie erwarten ... wichtig für das Erwartungsmanagement.

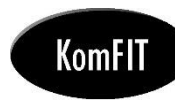

## **Und die Quote?**

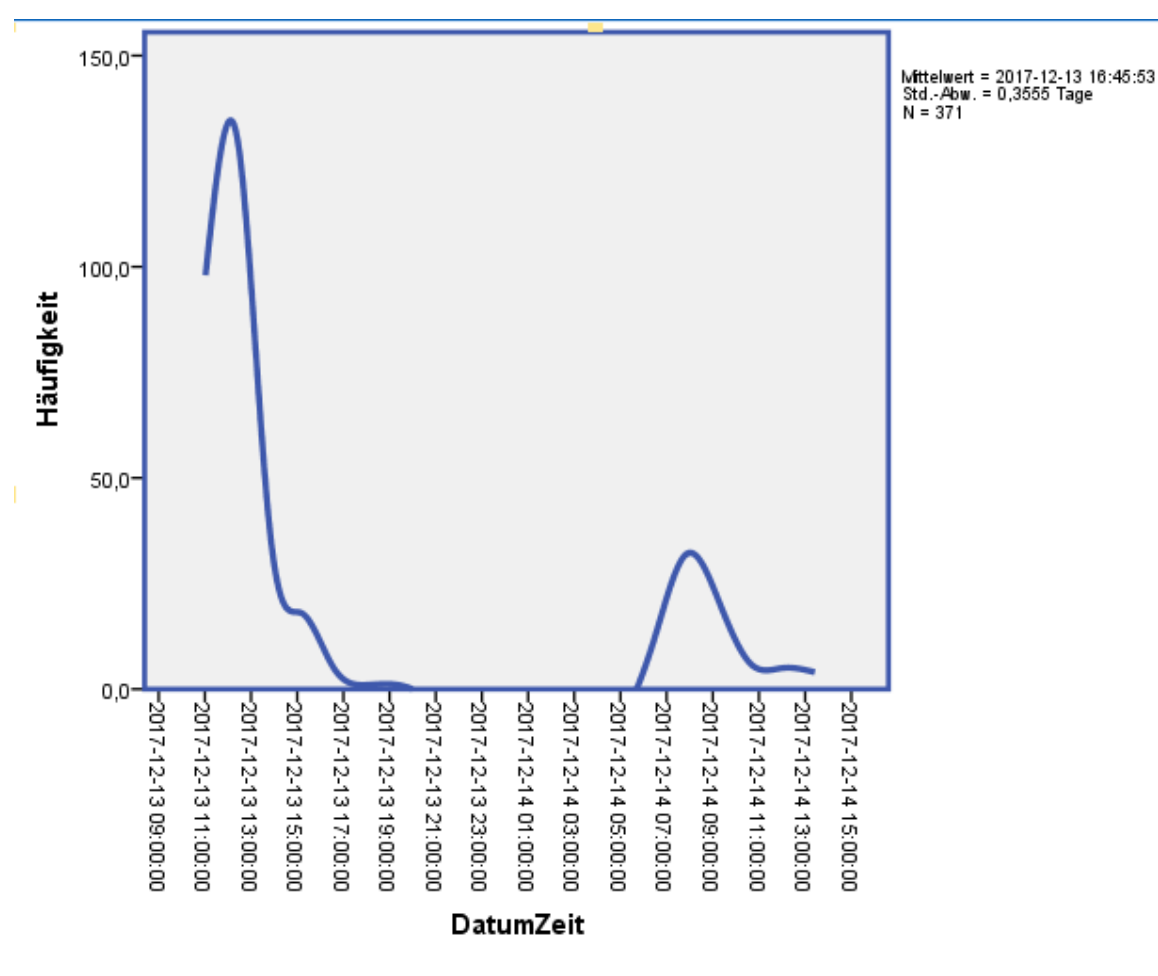

## Nach etwas mehr als 24 Stunden 13%!!!

Folie 21 von 28

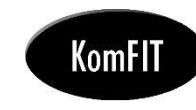

## **Phishing-Training Welle 3**

Informations- und Telekommunkationstechnik der Landeshauptstadt Kiel <Jan.Koppelmann@kiel.de> /on: Amann, Andreas Ιņ, c. detreff: Prüfung Zugangsberechtigung Internet

Sehr geehrter Herr Amann,

die Sicherheitsabteilung der Landeshauptstadt Kiel wird Sie in Bezug auf die Sicherheit der Internetnutzung kontaktieren. Ab dem 01. Mai 2018 werden Veränderungen vorgenommen.

Bitte beachten Sie, dass Ihr Online-Zugang bald abläuft. Um diesen Dienst weiterhin nutzen zu können, klicken Sie bitte auf den untenstehenden Link. Nur so können Sie Ihren Zugang manuell mit unserem Sicherheits-Update akt

https://www.klel.de/internetsicherheit

Nach Vervollständigung dieses Schrittes wird sich eine Mitarbeiterin oder ein Mitarbeiter unseres IT-Bereiches mit Ihnen in Verbindung setzen.

Wir entschuldigen uns für die Unannehmlichkeiten.

Mit freundlichen Grüßen

Jan Koppelmann

IT-Leiter - Landeshauptstadt Kiel

Gesendet: Mo 16.04.2

Folie 22 von 28

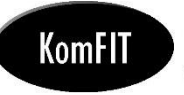

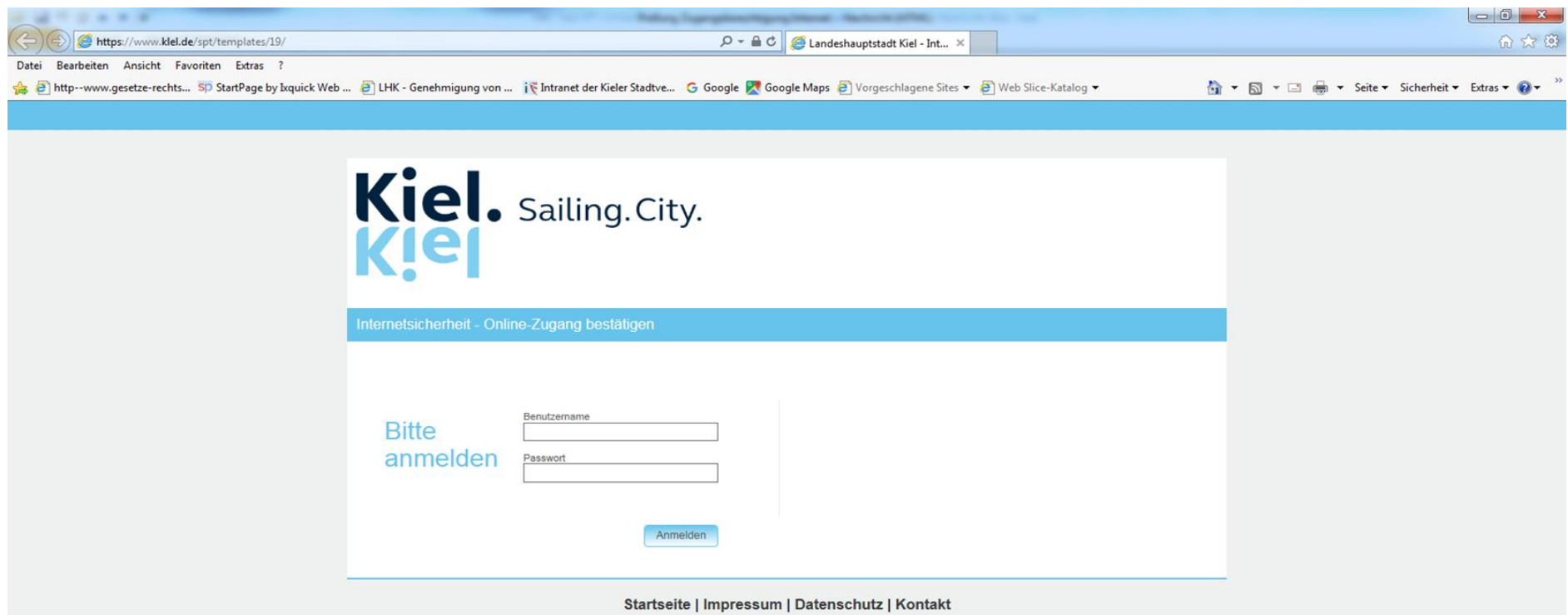

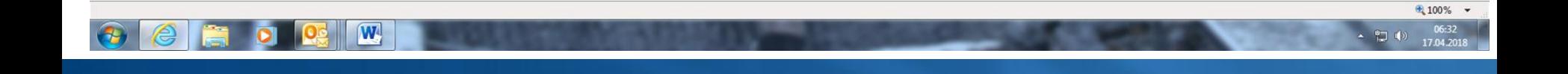

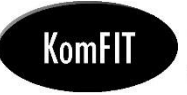

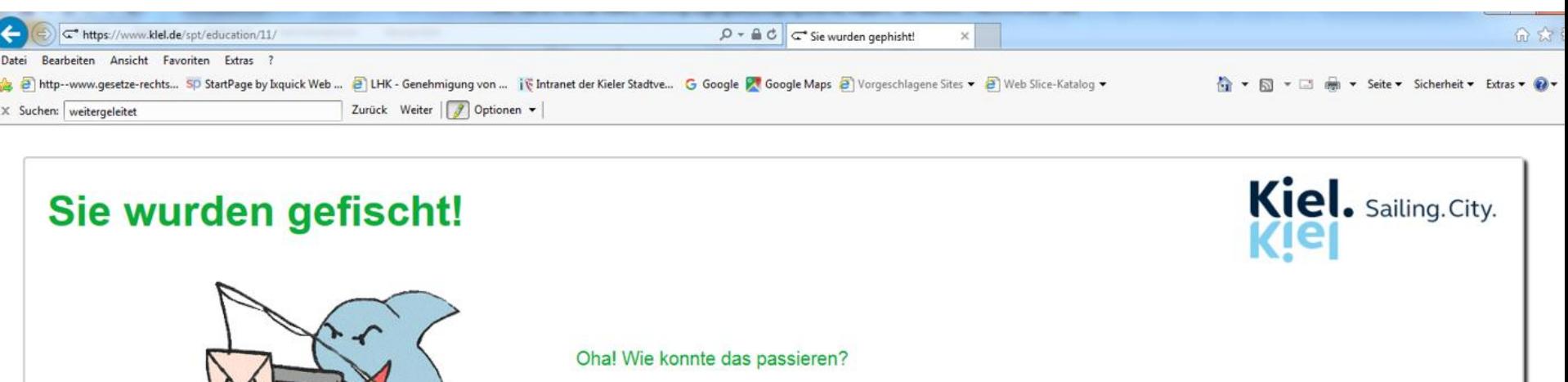

Die E-Mail, die Sie erhalten haben und die Sie auf diese Seite gebracht hat, wurde vom Datenschutz- und Datensicherheitsteam der Landeshauptstadt Kiel erstellt und ist Teil einer Sicherheitskampagne.

Wir wollen Ihnen in Ihrem normalen Arbeitsalltag zeigen, wie Internet-Kriminelle vorgehen und wie einfach es sein kann, auf deren Tricks hereinzufallen.

Wenn dies eine echte verbrecherische E-Mail gewesen wäre, dann wären bei vollständigem Ausfüllen des Anmeldeformulars Ihre Zugangsdaten an den Angreifer weiter geleitet worden. Dieser hätte mit Ihren Zugangs all das machen können, das Sie selbst mit Ihren Logindaten in den Systemen der Landeshauptstadt Kiel machen können.

Selbstverständlich erfassen wir nicht, wie Sie auf diese Simulation reagiert haben - und wir haben technisch dafür gesorgt, dass niemand seine kompletten Anmeldedaten in der von uns gestalteten Seite eingeben kann. Denn di Landeshauptstadt wird Sie niemals auffordern, Ihre persönlichen Anmeldedaten preiszugeben! Verraten Sie Ihr Kennwort niemandem, auch keinen Kollegen/Vorgesetzten oder Systemverantwortlichen - schon gar nicht im Internet.

Wenn Sie mehr über unsere Motivation, Sie auf diese Weise sensibilisieren zu wollen, erfahren möchten, finden Sie ergänzende Hinweise im Intranet unter der Rubrik "IT & Telefon" und dort unter "IT-Sicherheit" und "IT-Siche BITS".

Dort finden Sie auch das Online-Sicherheitstraining "BITS", mit dem wir Ihnen die Möglichkeit bieten, auf einfache Weise und zu jeder Zeit zu erfahren, wie Sie sich richtig am Computer und im Internet verhalten. Um direkt Sicherheitstraining zu gelangen, klicken Sie hier. Wenn Sie das für einen Trick halten, ist das gut, denn eine Sicherheitsregel lautet, "klicken Sie niemals auf unbekannte Links".

Alternativ können Sie diesen Link http://bits.kiel.de/bits/bits/index.html in die Adresszeile Ihres Browsers kopieren und sofort mit dem IT-Sicherheitstraining beginnen.

Andreas Amann, App. 901-2771 Jan Koppelmann, App. 901-4074

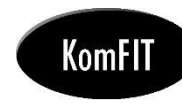

# **Reaktionen ©**

- Ist das schon wieder eine hinterhältige, gemeine Falle von Dir? Um uns arme Sachbearbeiter zu verunsichern? Aber so einfach kriegst Du uns nicht… J
- Ist das ein Fake? Unübliche Formatierung der Mail.
- Ich lasse mir doch kein l für ein I vormachen! https://www.klel.de/internetsicherheit Außerdem, was hätte auch der Freischaltungsantrage VOR der Tür zu suchen. Solche Dinge gehören doch ins Intranet. Guter Versuch!
- Nachdem in der Vergangenheit hier hin und wieder "Fake-Mails" aus der IT rumgingen, um den sicheren Umgang mit dem Internet zu sensibilisieren, bin ich etwas verunsichert, was Ihren angegebenen Link anbetrifft. Ist der Rechtschreibfehler ein Versehen oder beabsichtigt? Bitte um kurze Rückmeldung.

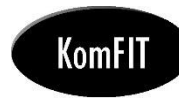

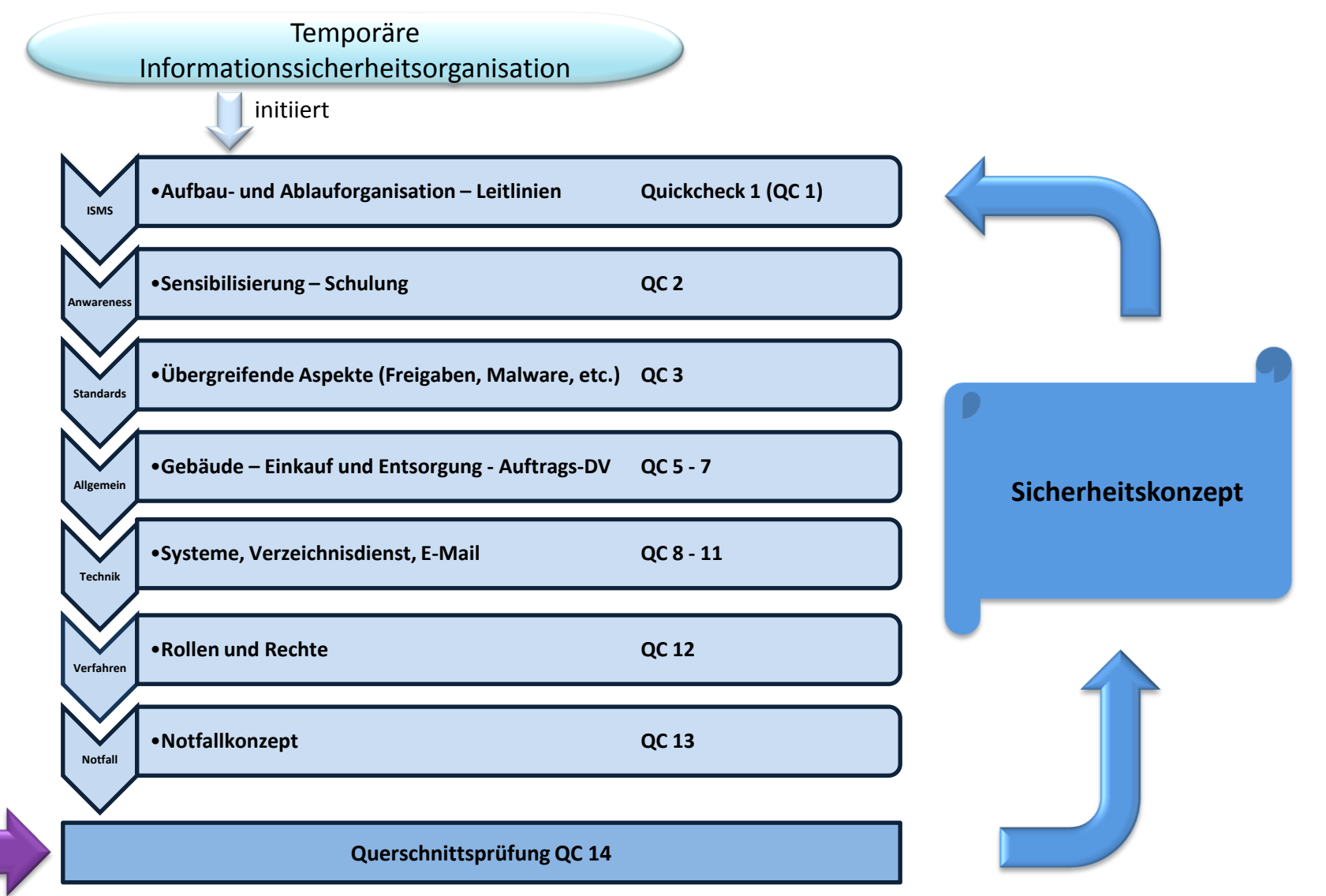

Folie 23 von 28

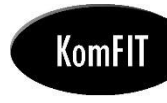

# Querschnittsprüfung

Rudimentäre, kennzahlenbasierte Messung des Erfolgs durch alle Phasen

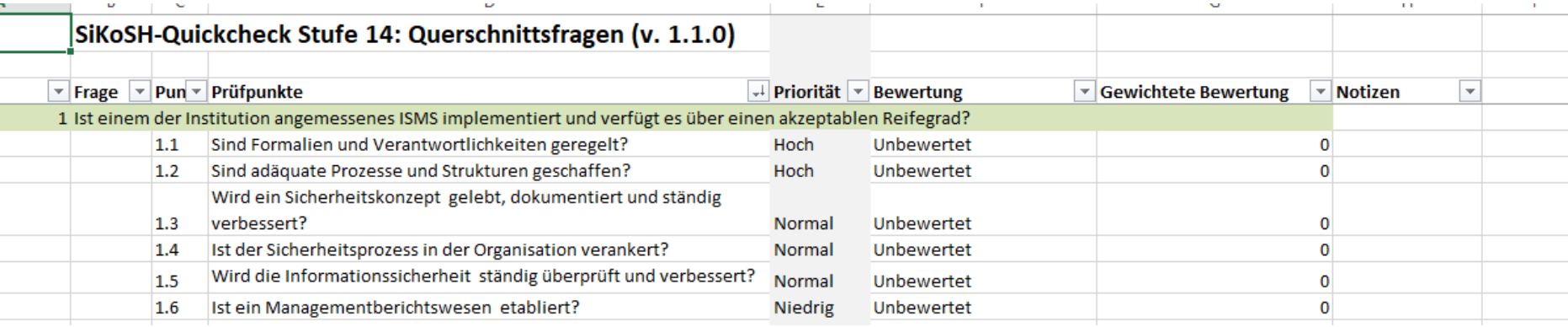

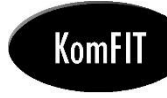

# Das Sicherheitskonzept

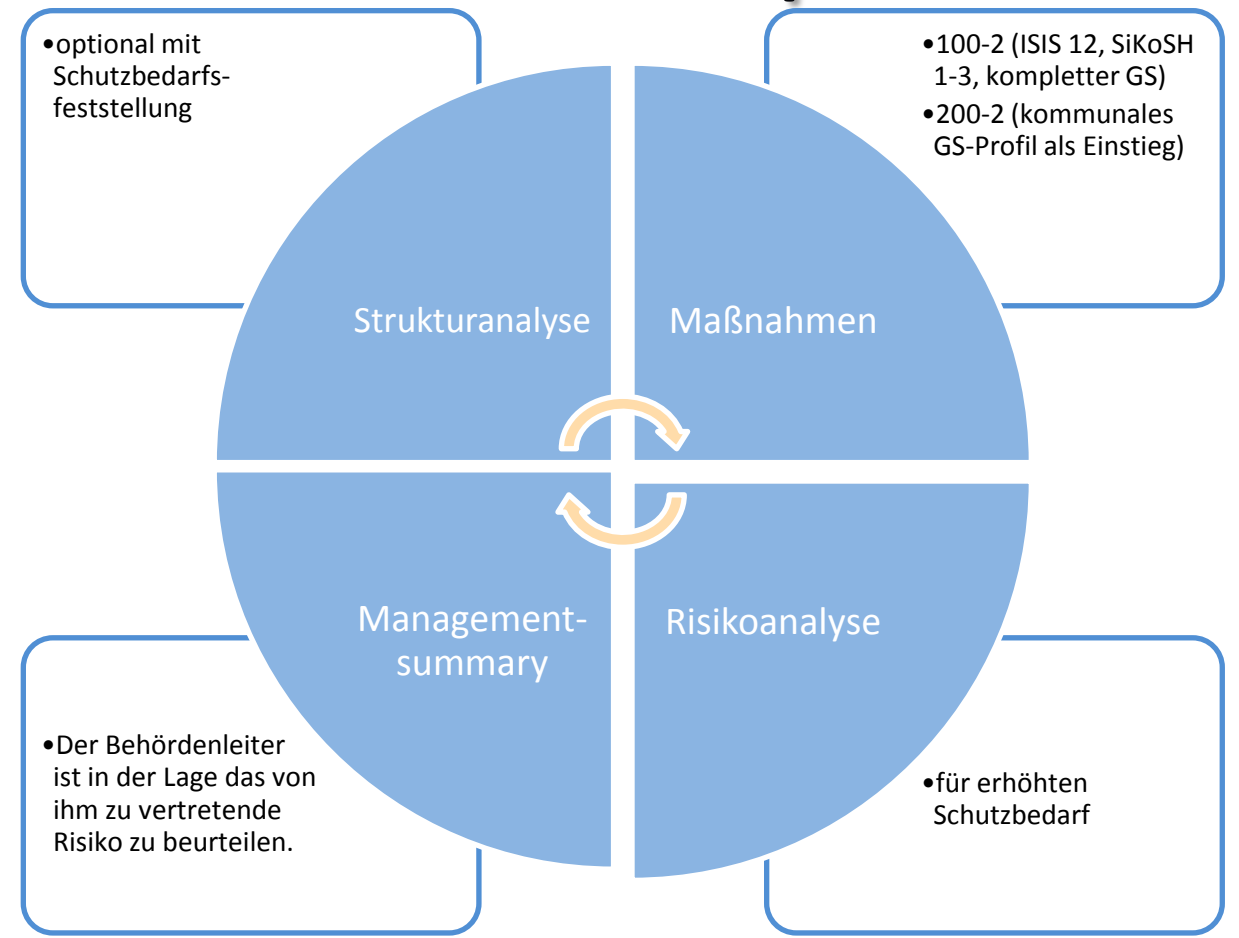

Folie 25 von 28

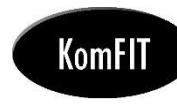

## **Wo ist SiKoSH?**

- Die Vorgehensweise und alle Hilfsmittel, wie z.B. Richtlinien und Quickchecks stehen zum Download bereit
- Alle SiKoSH-Hilfsmittel sind unter [www.sikosh.de](http://www.sikosh.de/) verfügbar. Sie sind nach CC BY-NC-SA zur kostenlosen Nutzung freigegeben.

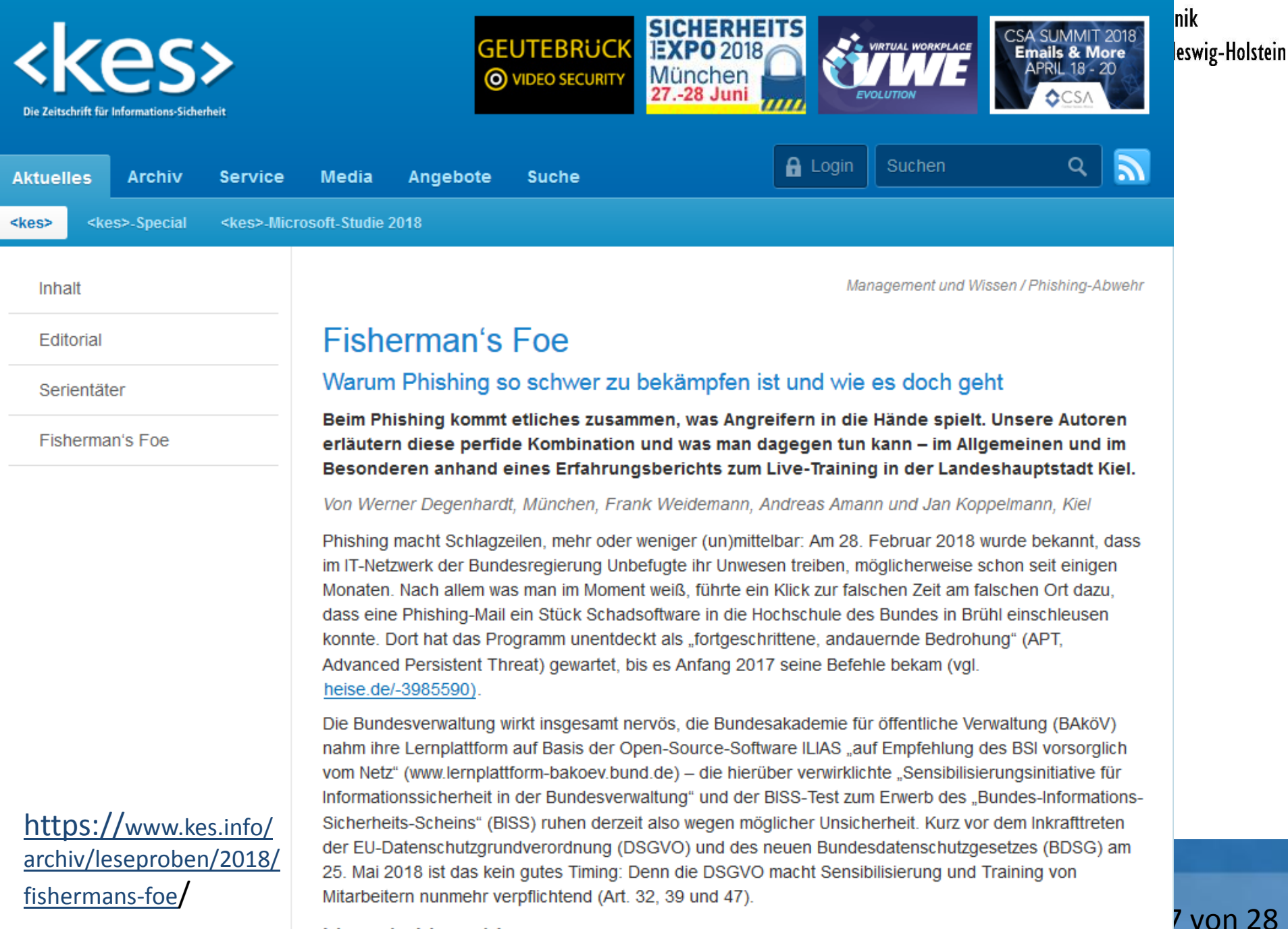

Mensch, Mensch!

## **SiKoSH** leuchtet ein!

#### Vielen Dank für Ihre Aufmerksamkeit

Kontaktadressen: KomFIT: [sikosh@komfit.de](mailto:sikosh@komfit.de)

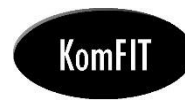

Kommunales Forum für Informationstechnik der Kommunalen Landesverbände in Schleswig-Holstein

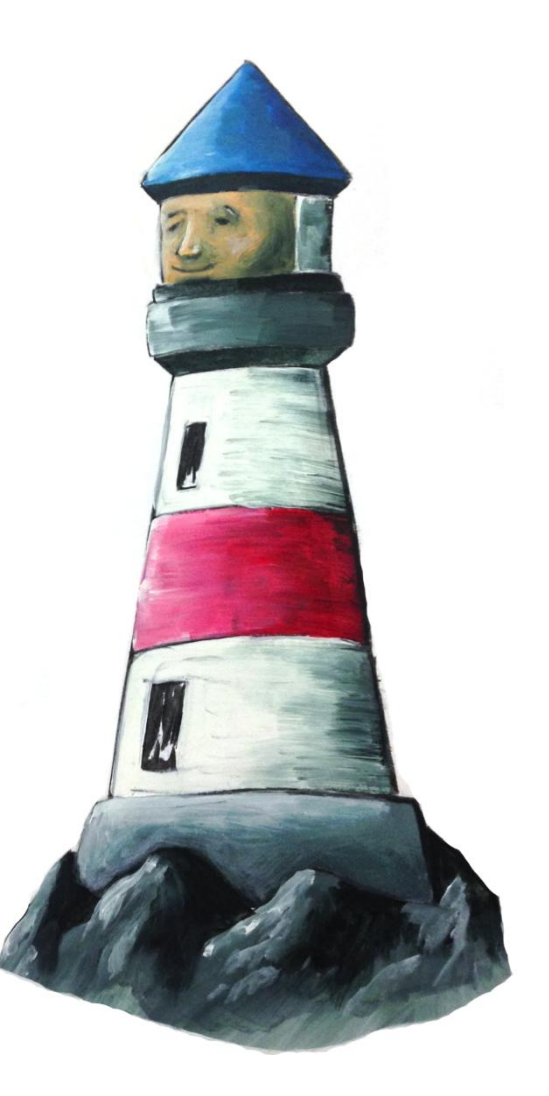

Folie 28 von 28